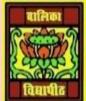

## <u>VIDYA BHAWAN BALIKA VIDYAPITH ,LAKHISARAI</u>

## **INFORMATION TECHNOLOGY FOR CLASS 12**

(Study materials based on N.C.E.R.T)

RAUSHAN DEEP

DATE:-08.07.2020(WEDNESDAY)

## **Unit - 3: Fundamentals of Java Programming**

In this previous class I told you how to use a java coding in a line and some word write to which code use to and learn to PRINTLN. Today I taught how to save a file with figure. All topics are important please read carefully.

STEP 6: In the editor, click on File>save (Ctrl+S) or File>Save all (Ctrl+shift+s) to save the HELLO WORLD. JAVA program figure 1.1. Because Net beans have a default compile on save feature, you do not have to compile your program manually, it is compiled automatically when you save it.

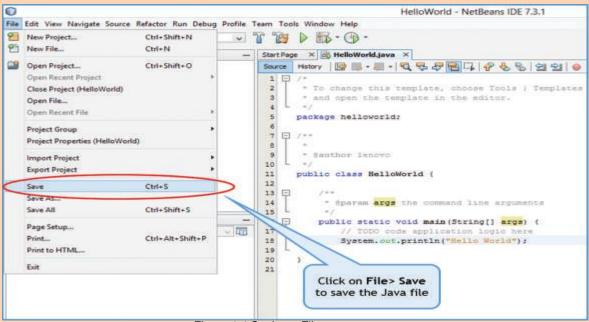

Figure 1.1 Saving a File

STEP:7 In the IDE toolbar, click on Run>Run Main Project(F6) or Run>Run File(Shift+F6)to execute

Helpoworld - Nel the Java program figure 1.2

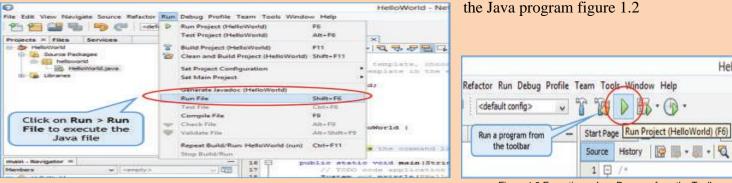

Figure 1.1: Executing a Java Program

Figure 1.3 Executing a Java Program from the Toolbar

Hello Worl

You can also run your program by clicking the green arrow button on the toolbar Figure 1.3. If there are no errors in your program, the Net beans IDE compiles and then executes your program. You should now see the program output (the "Hello World "message) in the output Display window near the bottom of the IDE as in figure 1.4

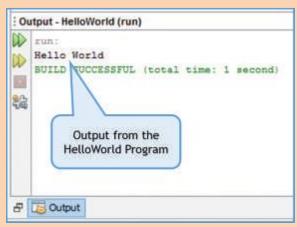

Figure 1.4 NetBeans Output Window

The system.out.println("Hello World"); statement printed the line "Hello World" on the screen followed a new line causing the subsequent line to be printed on the next line. Try changing the program code to

```
System.out.print("Hello world");
```

And run the program again. You should see the output as in figure no 1.5. Do you notice that difference from the previous run? This time a new line is not printed after the "Hello world" causing the subsequent line to be printed on the same line.

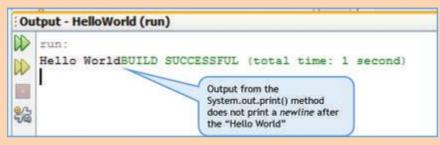

Figure 1.5 Output from the System.out.print() Method

Now, you have successfully written and executed your first Java program. Congratulations if you learn become you are now a java programmer!

RAUSHAN DEEP

PGT (IT)
08.07.20XX